# *Математические основы*

Лекция 1

*Mathcad*

*Mathcad* **– математичеки ориентированная универальная система компьютерной математики для автоматизации решения математичеких задач а различных областях науки, техники и образования.**

*Mathcad*

- *■ Mathcad*  математически ориентированная универальная система компьютерной математики для автоматизации решения математичеких задач а различных областях науки, техники и образования. ■ Название системы *Mathcad* происходит от двух
	- слов:
- *Mathematica* математика;
- *■ CAD* системы автоматизированного проектирования или САПР.

**■ Основная идея** *Mathcad* **состоит в том, что вычисляемые выражения записываются в визуальной форме, максимально приближенной к математической записи, привычной для человека. Используется принцип** *WYSIWYG (What You See Is What You Get* **- «что видите, то и получаете»).**

## Возможности системы

- **1. Числовые расчеты со скалярами, матрицами и векторами (матрицами из одного столбца). Возможны расчеты с использованием комплексных чисел.**
- **■ 2.** *Аналитические преобразования***: интегрирование, дифференцирование, вычисление пределов, сумм и произведений рядов, упрощение, преобразования Лапласа и Фурье и др.**
- **■ 3.** *Определение законов вычисления элементов матриц***, что позволяет реализовать итерационные вычисления, в том числе по рекуррентным формулам.**
- **■ 4. Работа со** *стандартными функциями***: интерполяция, экстраполяция, численное интегрирование, матричные функции и др.**
- **■ 5.** *Определение пользовательских функций***.**
- **■ 6.** *Построение* **двумерных и трехмерных** *графиков* **различных видов.**
- **■ 7.** *Решение систем* **линейных и нелинейных уравнений.**
- **■ 8.** *Решение оптимизационных задач* **вида: найти значения переменных, при которых функция принимает минимальное или максимальное значение.**
- **■ 9.** *Решение дифференциальных уравнений* **(обыкновенные дифференциальные уравнения и системы уравнений; уравнения Пуассона и Лапласа).**
- **■ 10.** *Элементы программирования***.**

#### *Mathcad* **содержит:**

- **■ обширную библиотеку встроенных математических функций;**
- **■ инструменты построения графиков различных типов;**
- **■ средства создания текстовых комментариев и оформления отчетов;**
- **■ конструкции, подобные программным конструкциям языков программирования, позволяющие писать программы для решения задач, которые невозможно или очень сложно решить стандартными инструментами пакета;**
- **■ удобно организованную интерактивную систему получения справки и оперативной подсказки.**

## Достоинства*Mathcad*

- **■ Во-первых, это универсальность пакета** *Mathcad***, который может быть использован для решения самых разнообразных инженерных, экономических, статистических и других научных задач.**
- **■ Во-вторых, программирование на общепринятом математическом языке позволяет преодолеть языковой барьер между машиной и пользователем. Потенциальные пользователи пакета - от студентов до академиков.**
- **■ В-третьих, интеграция с офисными программами (Excel, Word) и другими программными продуктами (Mathlab, Maple, Creo).**

## Интерфейс системы *Mathcad*

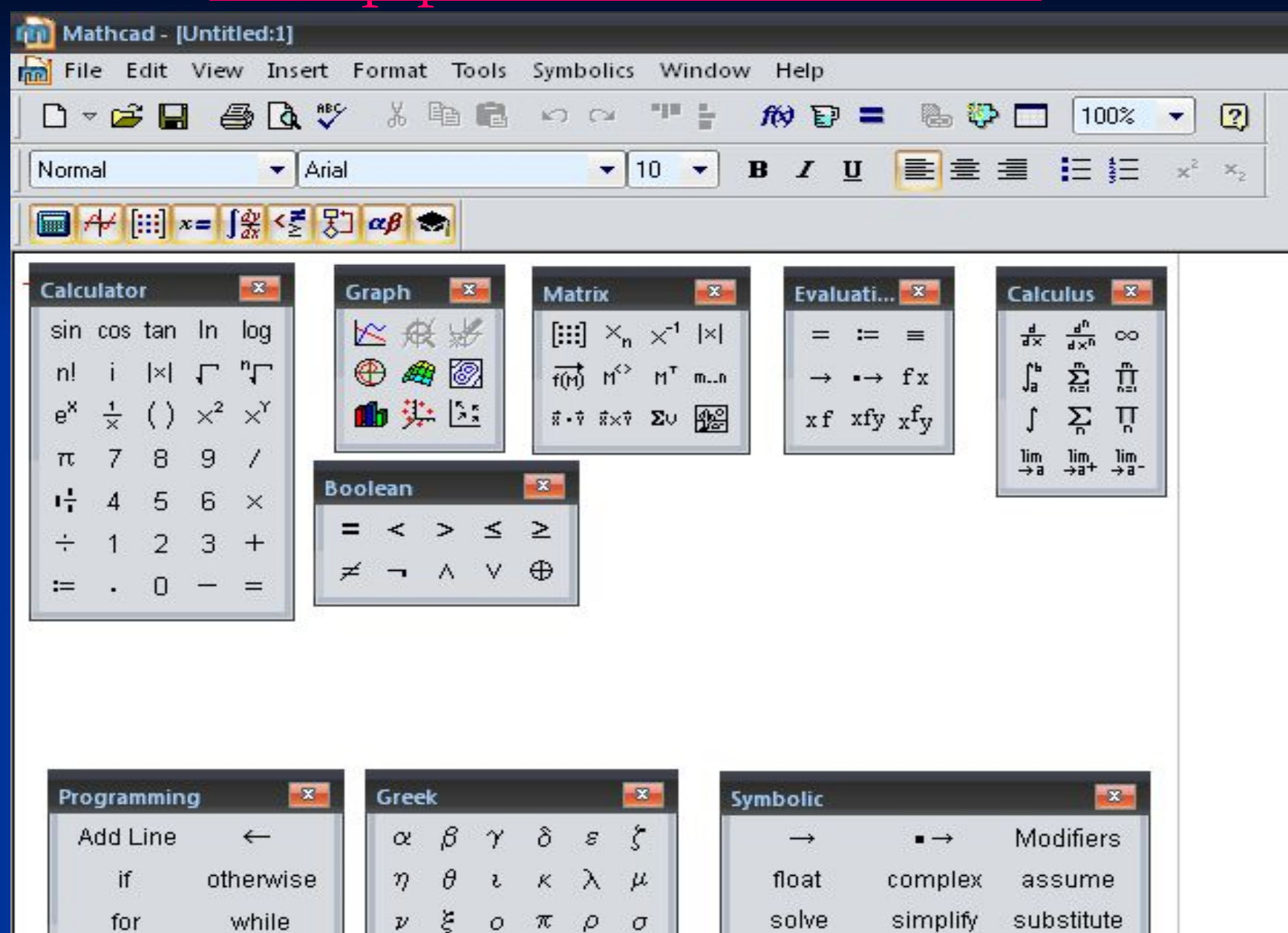

لمستحدث ومناط المستحدث

bounds and interest

foctor

avnand cooffe

## *Документ в системе Mathcad*

- *■ Состоит из блоков. В документе блоки имеют точку привязки, расположенную слева Блоки могут быть трех типов - текстовые, вычислительные, графические.*
- *■ Текстовые блоки играют роль неисполняемых комментариев. Они служат лишь для повышения наглядности документа.*
- *■ Вычислительные блоки состоят из исполняемых математических выражений, например, формул, уравнений, равенств неравенств и т.д.*
- *■ Графические блоки также являются исполняемыми.*
- *■ Тип создаваемых документов -- \*.mcd или \*.xmcd*

#### *Входной язык системы Mathcad*

- *■ Математически ориентированный входной язык является визуально-ориентированным языком программирования и предназначен для общения пользователя с системой.*
- *■ Визуально-ориентированный язык общения системы Mathcad надо отличать от языка реализации системы, т.е. обычного языка программирования высокого уровня, на котором написана система.*
- *■ Языком реализации системы Mathcad является один из самых мощных языков высокого уровня – С++.*

## Алфавит входного языка

 совокупность символов и слов, которые используются при задании команд и функций, необходимых для решения пользовательских задач.

- **■ Алфавит** содержит:
- строчные и прописные латинские буквы;
- $\blacksquare$  цифры от 0 до 9;
- греческие буквы;
- Системные переменные;
- В Математические операторы;
- Имена встроенных функций;
- Спецзнаки.

#### Укрупненные элементы языка

- Типы данных:
- Операторы;
- Встроенные функции;
- Функции пользователя;
- Процедуры и управляющие структуры (например, циклы).

#### Типы данных

- Константы;
- Переменные;
- Массивы;
- Файловые данные.

#### Константы

- *Константы* поименованные объекты, хранящие некоторые значения, которые не могут быть изменены.
- **•** Например,  $\pi = 3.14$ .
- **■** *Используемые типы констант*
- 1**. Целочисленные** (2, –54,+43).
- 2. **Вещественные** (1.3, –2.23).
- 3. **Восьмеричные числа** (идентифицируются латинской буквой O от слова octal- восьмеричное).
- 4. **Шестнадцатеричные числа** 0,1,2,..A,B,C,D,E,F (имеющие в конце отличительный признак в виде буквы h или H; если число начинается с буквы, то перед ней вводится 0).
- 5**. Комплексные** (2.5+7*i*).
- 6. **Строковые**. Обычно это комментарии вида: "Вычисление суммы".
- 7. **Системные**. Системная константа это предварительно определённая переменная, значение которой задаётся в начале загрузки системы. Примерами таких констант являются числа *e* или π.
- 8. **Единицы измерения физических величин**.

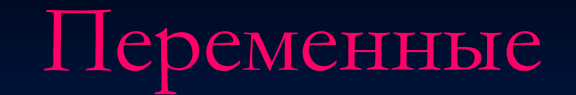

 объекты с именами, хранящие данные определенного типа. Тип переменной определяется ее значением - переменные могут быть числовыми, строковыми, символьными и т.д.

■ Идентификаторы в *Mathcad* могут состоять из букв латинского или греческого алфавита и цифр, но в начальной позиции может стоять только буква. Идентификатор не должен совпадать со служебными словами, предусмотренными в системе. Следует иметь в виду, что *Mathcad* различает малые и заглавные буквы.

## **Присваивание значений переменным**

- В системе есть три знака равенства, выполняющие разные действия.
- Знак ":=" присвоить значение переменной (локальное присваивание). До этого присваивания переменная не определена и ее нельзя использовать.
- **знак "=" вывести результаты вычислений,**
- знак "**=**" логическое равенство ( жирный знак равенства).
- Знак "  $\equiv$ " глобальное присваивание, т.е. оно может производиться в любом месте документа.

#### *Системные переменные*

- В *Mathcad* содержится небольшая группа особых объектов, которые нельзя отнести ни к классу констант, ни к классу переменных, значения которых определены сразу после запуска программы. Их правильнее считать *системными переменными.*
- Это, например, **TOL** [0.001]- погрешность числовых расчетов, **ORIGIN** [0] — нижняя граница значения индекса индексации векторов, матриц и др. Значения этим переменным при необходимости можно задать другие.

## *Ранжированные переменные*

- Эти переменные имеют ряд фиксированных значений, либо целочисленных, либо изменяющихся с определенным шагом от начального значения до конечного.
- Создание ранжированной переменной :
- **■ Name =Nbegin,(Nbegin+Step)..Nend,**
- где **Name** имя переменной;
- **■ Nbegin** начальное значение;
- **■ Step**  заданный шаг изменения переменной;
- **■ Nend** конечное значение.
- Если **Nbegin**> **Nend**, то шаг изменения переменной будет равен +1, в противном случае -1.
- Ранжированные переменные широко применяются для представления численных значений функций в виде таблицы, а также для построения их графиков.

#### *Размерные константы*

- это общепринятые единицы измерения. Например, метры, секунды и т.д.
- Чтобы записать размерную константу, необходимо после числа ввести знак \* (умножить), выбрать пункт меню *Insert* подпункт *Units*. В измерениях наиболее известные вам категории: *Length* — длина (м, км, см); *Mass* — вес (гр, кг, т); *Time* — время (мин, сек, час).

#### Массивы

*■ Массив* — имеющая уникальное имя совокупность конечного числа числовых или символьных элементов, упорядоченных некоторым образом и имеющих определенные адреса.

- В пакете *Mathcad* используются массивы двух наиболее распространенных типов:
- **■ одномерные** (векторы);
- **■ двухмерные** (матрицы).

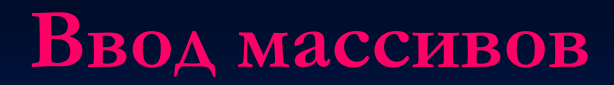

- выбрать пункт меню **Insert - Matrices**;
- **нажать комбинацию клавиш Ctrl + M;**
- 

**• нажать кнопку на** *Панели векторов и матриц***.** 

■ В результате появится диалоговое окно, в котором задается необходимое число строк и столбцов:

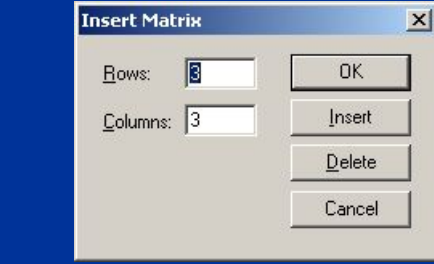

 $\blacksquare$  **Rows R Rows** — число строк **•** Columns: **B** Columns — число столбцов

■ Если матрице (вектору) нужно присвоить имя, то вначале вводится имя матрицы (вектора), затем — оператор присвоения и после — шаблон матрицы.Шаблон матрицы

## *Переменная с индексом*

- *■ Переменная с индексом* это переменная, которой присвоен набор не связанных друг с другом чисел, каждое из которых имеет свой номер (индекс).
- **Ввод индекса** осуществляется нажатием левой квадратной скобки на клавиатуре или при помощи кнопки xn на панели . **Calculator**
- $\blacksquare$  В качестве индекса можно использовать как константу, так и выражение. Для инициализации переменной с индексом необходимо ввести элементы массива, разделяя их запятыми.
- Пример. **Ввод индексных переменных**.  $\mathbf{i} := 0.2$  — индекс изменяется от  $0$  до 2 (индексная переменная будет содержать 3 элемента).
- **— ввод числовых значений в таблицу** производится через запятую;

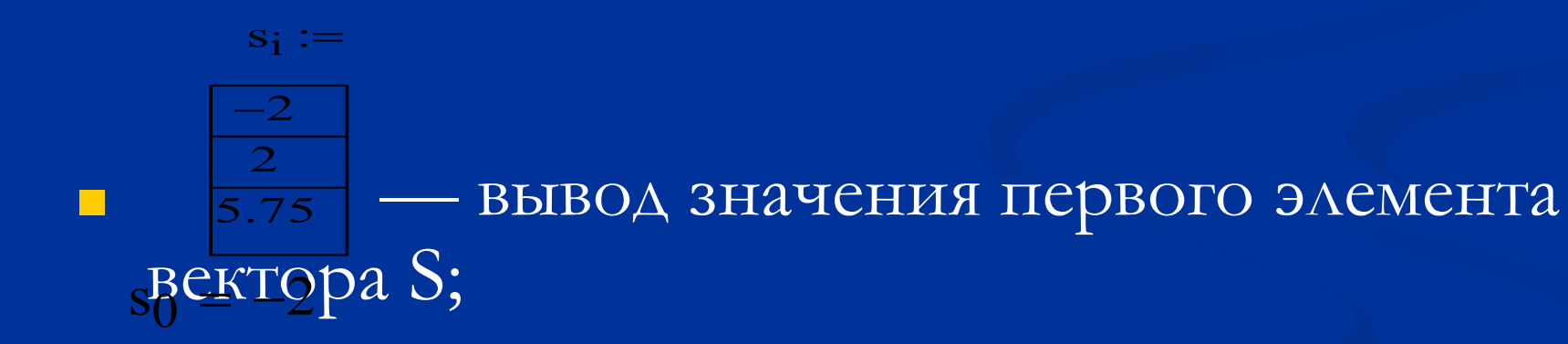

## Файловые данные

#### **■ Ввод/вывод во внешние файлы**.

- Для общения с внешними файлами в MathCAD встроены следующие функции:
- **■ READPRN** ("file") чтение данных в матрицу из текстового файла;
- **■ WRITEPRN**("file") запись данных из матрицы в текстовый файл;
- **■ APPENDPRN**("file") дозапись данных в существующий текстовый файл,

■ где **file** – путь к файлу.

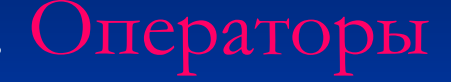

*■ Операторы* – это специальные знаки, указывающие на характер операций, выполняемых с теми или иными данными, именуемыми операндами. Операторы вводятся с помощью шаблонов, которые в свою очередь, имеют места ввода для операндов.

- Общеизвестны бинарные **арифметические операторы**
- **■** + (сложение), (вычитание), \* (умножение), / (деление) и ^ (возведение в степень).
- С такими операторами используются два операнда, например, 2+3=5. Здесь 2 и 3 – операнды, или данные, с которыми выполняется операция. Часто применяются операторы вывода = и  $\rightarrow$ .
- Для выражения равенства или неравенств используются **операторы отношения**
- $\blacksquare$  = (равно), < (меньше), > (больше) и др.
- Полный набор их можно найти в палитре операторов Булевой алгебры *Boolean*. Входными данными и результатами выполнения логических операций являются утверждения *true* (логическая 1) и *false* (логический 0).

#### Расширенные операторы

- вычисление сумм (ввод \$);
- произведение последовательностей (#);
- дифференцирование (?);
- интегрирование выражений  $\infty$ ).

#### Функции

- *■ Функция* выражение, согласно которому производятся некоторые вычисления с аргументами и определяется его числовое значение. Примеры функций: **sin(x), tan(x)** и др.
- Отличительной особенностью функции является возврат значения (результата вычисления функции) в ответ на обращение к ней.
- Функции в пакете *Mathcad* могут быть:
- *■ Встроенными;*
- *■ определенными пользователем*.

## **Вставка встроенных функций**

- Выбрать пункт меню **Insert – Функция**.
- Нажать комбинацию клавиш **Ctrl + E**.
- Щелкнуть по кнопке на панели инструментов.

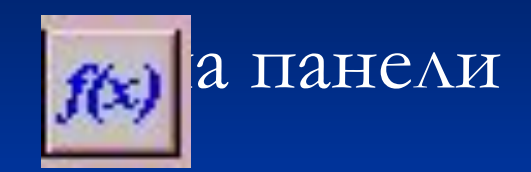

- Набрать имя функции на клавиатуре.
- **Пример.**  $f(z) := \sin(2z^2)$

## **Стандартные функции** *Mathcad*

- *■ Экспоненциальные и логарифмические функции*
- **exp(X)** экспонента от X;
- $\overline{\mathbf{h}}$  **ln(X)** натуральный логарифм от X;
- **log(X)** десятичный логарифм от X;
- **log(X,b)** логарифм от X по основанию b.
- *■ Гиперболические и тригонометрические*
- *■ (прямые и обратные) функции*
- **sin(X), cos(X), tan(X), cot(X), sec(X), csc(X)** соответственно синус, косинус, тангенс, котангенс, секанс, косеканс от X, причем аргументы указываются в *радианах*;
- **■ sinh(X), cosh(X), tanh(X), coth(X), sech(X), csch(X)** аналогичные гиперболические функции;
- **■ asin(z), acos(z), atan(z), acot(z), asec(z), acsc(z)** соответственно арксинус, арккосинус, арктангенс, арккотангенс, арксеканс, арккосеканс от z.

## *Функции для работы с комплексными числами*

■ **Re(Z), Im(Z)** - соответственно вещественная и мнимая части комплексного числа Z; **■ arg(z)** - аргумент комплексного числа z (в радианах).

## *Матричные функции*

- **■ length(V)** возвращает число элементов вектора V;
- **■ cols(A)** возвращает число столбцов матрицы A;
- **rows(A)** возвращает число строк матрицы  $A$ ;
- **matrix(m,n,f)** матрица размером mxn, значения элементов матрицы определяются  $f - dy$ нкцией  $f(i,j)$  от двух переменных (номера строки и номера столбца). Эта функция должна быть предварительно определена пользователем;
- **■ identity(n)** единичная матрица ;
- **■ tr(M)** след матрицы M (сумма элементов главной диагонали);
- **rank(A)** ранг матрицы M;
- **■ norme(M)** эвклидова норма матрицы M, то есть корень квадратный из суммы квадратов всех элементов;

*Статистический анализ данных*

**■ gmean(**G1,G2,G3**…)** - среднее геометрическое аргументов; **■ mean(**G1,G2,G3**…)** - среднее арифметическое аргументов; **■ var(**G1,G2,G3**…)** - дисперсия; **■ stdev(**G1,G2,G3**…)** - среднеквадратичное отклонение.

## *Дискретные преобразования*

- **fft(V1), ifft(V2)** прямое и обратное быстрые преобразования Фурье над вещественными данными. V1 - вектор из 2m элементов, V2 - вектор из 1 + 2m-1 элементов, m>2;
- **cfft(A), icfft(A)** прямое и обратное преобразования Фурье над вещественными и комплексными векторами и матрицами;
- **wave(V), iwave(V)** прямое и обратное вейвлетпреобразования, V - вектор из 2m элементов, m целое число.

## **■ sign(a)** - возвращает –1, 0 или 1 в зависимости от знака числа a.

- среди аргументов; **• if(a,b,c)** - возвращает b, если, иначе возвращает c;
- среди аргументов; **■ min(G1,G2,…)** - минимальное значение
- **max(G1,G2,...)** максимальное значение

*Прочие функции*

**Пользовательские функции**

- Чтобы воспользоваться собственной функцией, нужно:
- 1. Описать функцию.
- ввести имя функции с обязательным указанием в скобках аргумента, например,  $f(x)$ ;
- ввести оператор присвоения  $(:=);$
- ввести вычисляемое выражение.
- 2. Вызвать описанную функцию для выполнения.

#### **Описание функции**

- Для описания функции используются идентификаторы: имя функции и имена формальных параметров функции.
- *Формальный параметр* это идентификатор, конкретное значение которого определяется путём замены его на соответствующее ему значение фактического параметра при обращении к функции. Функции однозначно ставят в соответствие значениям аргументов (формальным параметрам) значения фактических параметров функции.
- Формат определения функции:
- *■ Имя\_функции (список\_ формальных\_ параметров):=выражение*
- *■ Список\_формальных\_параметров* список переменных, через которые параметры передаются в тело функции, **Выражение** - математическое выражение (тело функции), задающее нужную функциональную зависимость.
- **Вызов пользовательской функции производится** подобно тому, как в случае вызова любой стандартной функции.
- Можно поместить результат в отдельную переменную:
- *■ Имя\_переменной\_результата:=Имя\_функции (список\_формальных\_параметров)* Или напечатать:
- *■ Имя\_функции(список формальных параметров)=*